# WIN **MANY WWWWWW WINVOICEUser's Guide**

# **Contents WINvoice**

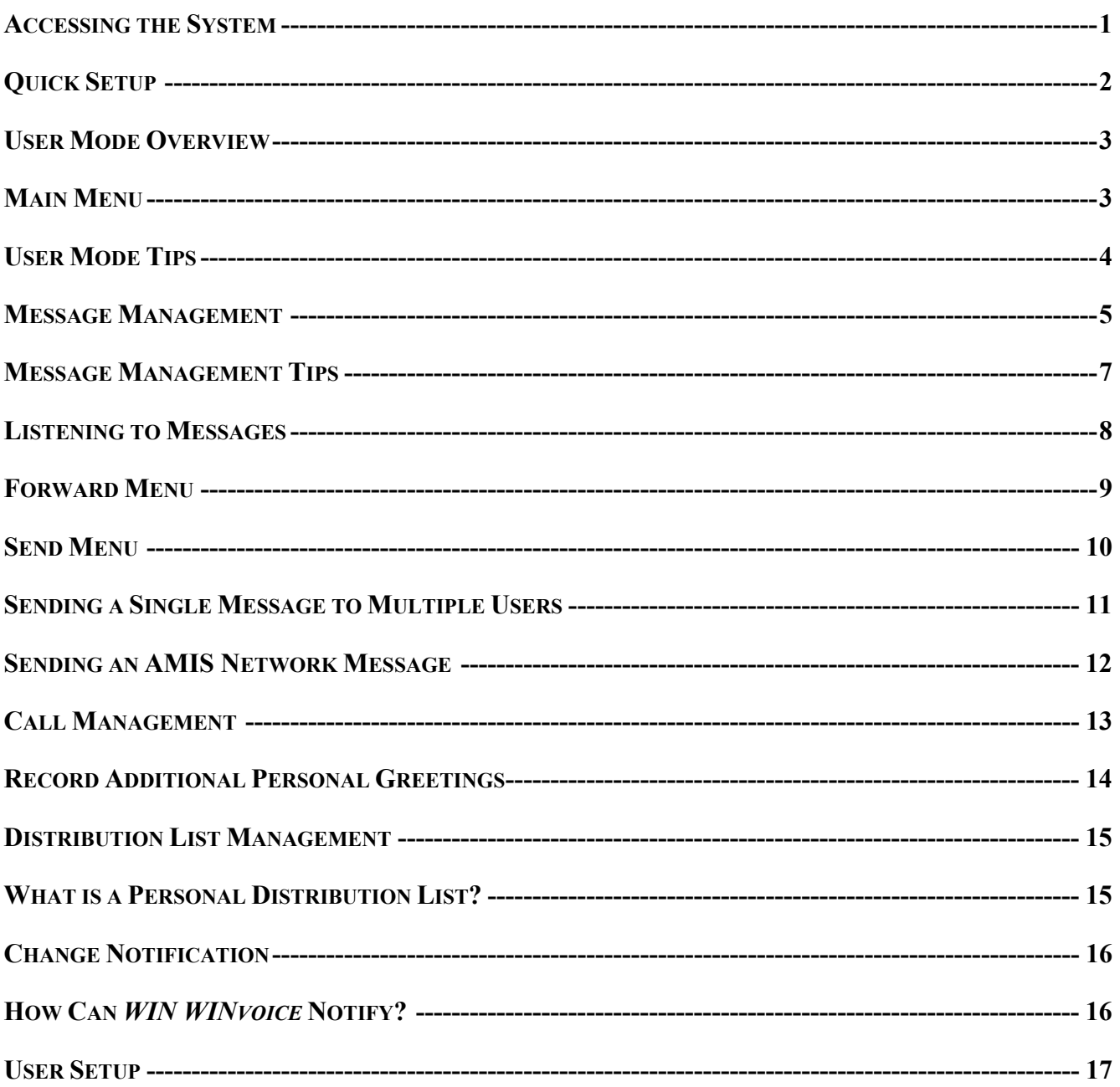

# Accessing the System

As a User, you can access the *Win WINvoice* system to listen to your messages, change your password, record your personal greeting or perform any other User functions. In order to access the system in this manner, you must *log in to User Mode.* 

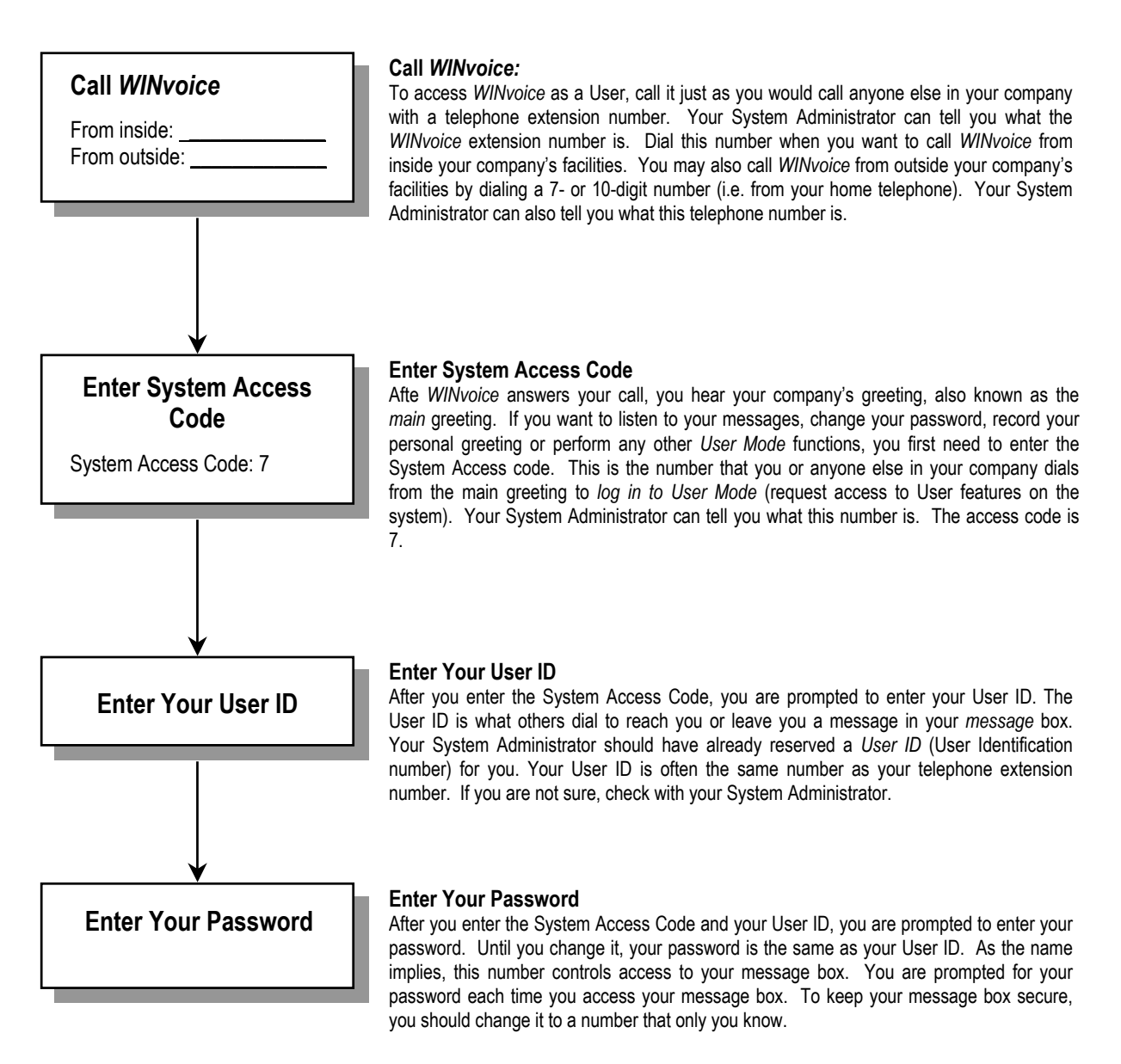

Your first menu is Message Management. To access all other menus, press 9 to back out to the Main Menu.

# Quick Setup

The first time you log in to the system, you are automatically placed into Quick Setup. Even if you are not familiar with voice messaging, it should take no more than a few minutes to complete Quick Setup. Quick Setup helps you to choose a password, record your name, record your personal greeting, and spell your name for Directory Assistance. Quick Setup asks you to confirm your input for each step before proceeding to the next step, so even if you get it wrong, you get a chance to try again.

You must complete Quick Setup before you can receive messages. Following is a summary of the four steps of Quick Setup. It may help you to review this section before going through Quick Setup the first time.

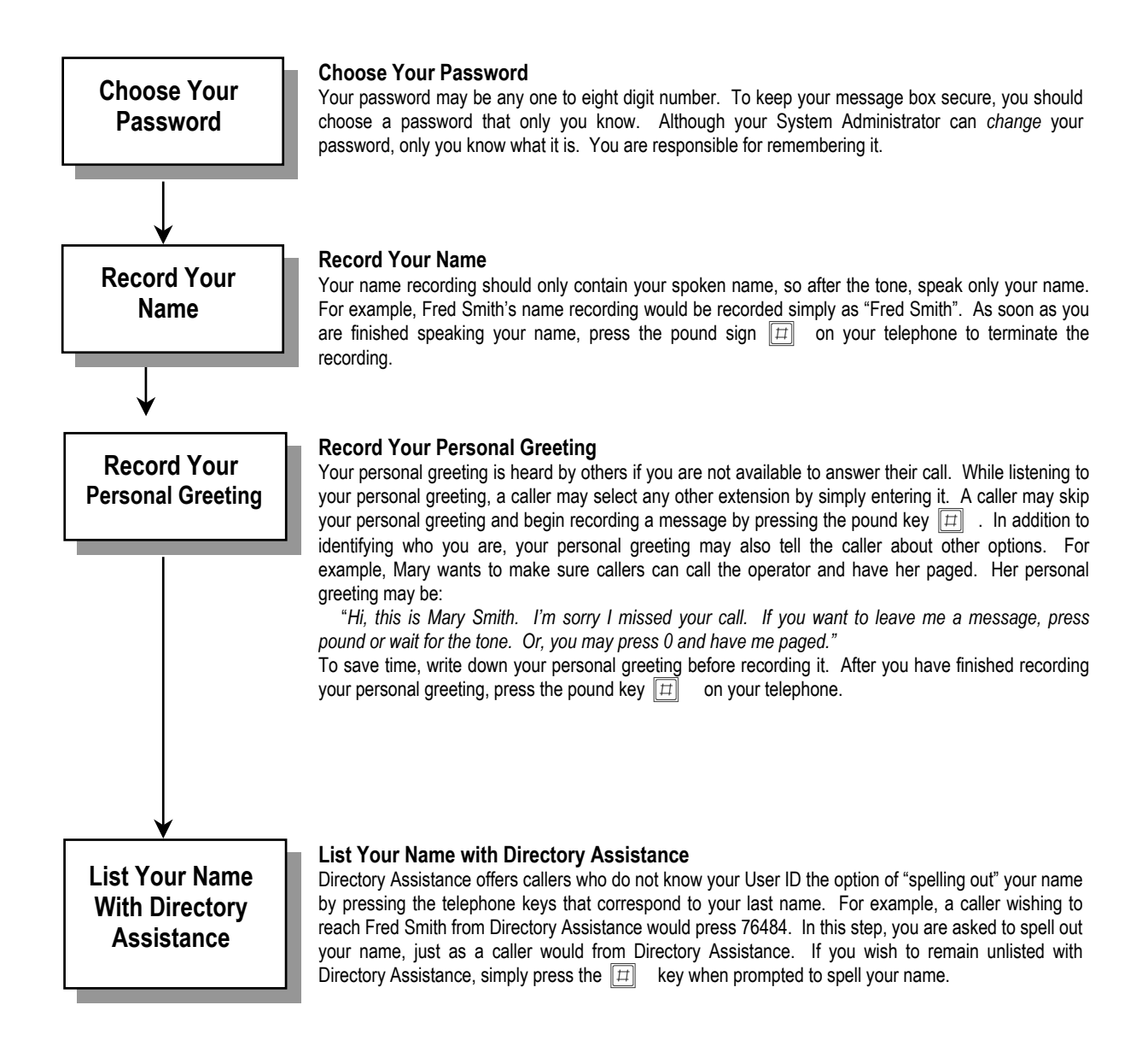

After completing Quick Setup, you hear the Main Menu options. All subsequent logins place you in Message Management where you may listen to messages. To access all other User menus, press 9 to back out to the Main Menu.

# User Mode Overview Main Menu

From the Main menu, you may select any of the following options by pressing the appropriate key on your telephone keypad. Most of these options, in turn, lead to other menus with their own sets of options.

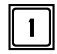

# 1 | Message Management

From Message Management, you may listen to your messages, send a new message to another User (or a list of Users), forward a message, and erase messages. You may also review or erase a message that you sent to another user before it is listened to.

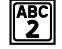

# $\left|\frac{\text{ABC}}{2}\right|$  Call Management

Call Management enables you to record your personal greeting, select an alternate personal greeting, and change the Call Blocking setting of your message box.

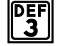

# $\left\| \frac{{\bf D}E}{3} \right\|$  Distribution List Management

List Management helps you define and manage up to ten *private distribution lists.* A distribution list is a list of other Users to whom you can easily send messages.

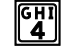

# $\boxed{\frac{G}{4}}$  Change Notification

From Change Notification, you may enable or disable notification of new messages. You may also define the outside telephone number for new message notification.

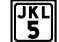

### $\left\| \frac{1}{5} \right\|$  Change User Setup

From User Setup, you may change your password, record your name, change the order in which your messages are played, and define your name spelling with Directory Assistance.

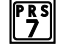

# $\left[\begin{smallmatrix} \mathbb{P}^{\text{RS}} \\ \mathbb{P} \end{smallmatrix}\right]$  Quick Setup

Quick Setup allows you to go back through the new User setup tutorial. Quick Setup walks you through changing your password, recording your name and personal greeting and listing yourself in Directory Assistance.

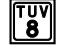

### **IS System Date And Time**

This option plays the current system date and time.

# $\mathbb{C}$ <sup>wx  $\mathbb{C}$  or  $\mathbb{C}$ <sup>\*</sup> **Log Out**</sup>

These options log you out of User mode and return you to the main system greeting.

# User Mode Tips

 $\overline{a}$ 

### **Logging into the System:**

• When logging into the system, it is normally not necessary to wait for each prompt before entering the information requested by that prompt.

# **Logging out of User Mode:**

• From almost anywhere in User Mode, you may press  $\begin{bmatrix} \overline{\mathbf{e}}^{s*}\end{bmatrix}$  to log out of User Mode and return to the main greeting.

# **Returning to the Previous Menu:**

• From any level, you may press  $\begin{bmatrix} \overline{\bullet} \overline{s} \\ \overline{\bullet} \end{bmatrix}$  and return to the previous menu level. If you are in the Main Menu, pressing  $\sqrt{\frac{WXY}{9}}$  logs you out of User Mode and takes you back to the main greeting.

# **Replaying a Menu:**

• From any menu, you may press  $\mathbb{R}$  to replay the menu.

# **Skipping Ahead to the Next Step:**

• Pressing  $\|\pi\|$  also signals to the system that you want to skip ahead to the next step. For example, if you are listening to the prefix of a message that was forwarded to you, pressing  $\|\vec{\Pi}\|$  skips directly to the forwarded message itself.

### **Recording Messages and Greetings:**

- If you are calling from a quiet environment, you may simply stop talking when you have finished recording a message. The silence marks the end of your message and will be trimmed from the final recording. If you are recording from a noisy environment, you should press  $|\vec{\mu}|$  when you have finished. These rules apply to any recording including your name file and personal greeting.
- It is good practice to change your personal greeting to indicate that you are out of the office. Personal greetings may be pre-recorded to handle different situations.

# **Directory Assistance:**

• If you do not know someone's User ID, you may enter the directory assistance code  $\frac{|\mathbf{W}\rangle}{2}$ You will be prompted to spell out their name instead.

# Message Management

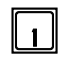

### $_1$  Play Next Message

Plays your next message with time stamp.

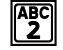

# $\mathbb{P}_2^{\text{BCI}}$  Replay Current Message

Replay the current message, including the time stamp.

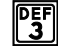

### $\mathbb{P}_3^{\text{eff}}$  Advanced Options

After selecting this option, the following submenu is available:

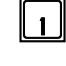

### q **Play Next Message**

Automatically saves the current message and plays the next message.

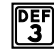

# **PEF Quick Messaging**

Record and send a message to another User without ringing their telephone or hearing their personal greeting. It prompts you for the destination and then immediately begins recording your message. This method of sending a message requires a minimum amount of key strokes.

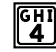

### **EXALGEBET EXAGRED EXAMPLE SET ALL**

After selecting this option all messages are marked to be erased and will be erased upon exit from User Mode.

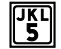

# **THE Unerase All Messages**

Selecting this option unmarks all messages that were marked for erasure. This allows you to exit User Mode without deleting any messages that were marked during that session.

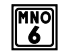

# **KROW** Check Unheard Sent Messages

This options allows you to check the status of messages that you have sent to other Users. You may listen to and delete the messages if they have has not been heard by the recipient.

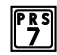

# **PRS** Play First Message

This option immediately plays back the first message in playback order.

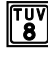

# i **Play Saved Messages**

This option immediately plays back the first saved message in playback order.

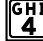

### $\mathbb{C}_4^n$  Erase Message Just Heard

Erases the message currently being listened to and immediately begins playback of next message in playback order.

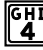

# Message Management

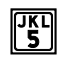

# $\left\Vert \frac{\partial F}{\partial s}\right\Vert$  Forward Current Message

Forward the current message to another User or a list of Users.

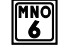

# $\left[\begin{smallmatrix} 1 & 0 \\ 0 & 0 \end{smallmatrix}\right]$  Send a New Message

Send a new message to another User or a list of Users.

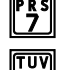

# $\mathbb{r}_2^{\text{R}}$  Replay the Current Message

### $\mathbb{F}_8^{\text{uv}}$  Power Playback

Play all messages. This enables you to listen to all of your messages with a single button. Selecting option  $\frac{p}{\sqrt{3}}$  takes you out of Power Play.

Note that this option is only available while listening to the Message Management menu. Pressing  $\boxed{8}$  during message playback moves forward within the message (works like fast-forward on a tape player).

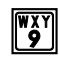

# $\left[\begin{matrix} \overline{\mathbb{W}} \widetilde{\mathbf{S}} \\ \mathbf{S} \end{matrix}\right]$  Return to Main Menu

This option returns you to the Main Menu.

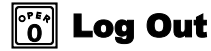

This option logs you out of User mode and returns you to the main system greeting.

# $\|\times\|$  Replay Menu Options

# Message Management Tips

 $\ddot{\phantom{a}}$ 

 You may configure the order in which your messages are played back to be the same as the order in which they were received (first-in-first-out), or in the opposite order (last-infirst-out). This is done from User Setup.

 To forward a single message to more than one User or distribution list without rerecording the forward prefix, simply re-select the destination and forward the message.

 To send a single message to more than one User without re-recording the message, refer to "Sending a Single Message to Multiple Users" on page 17.

# The following options are available **only during Message Playback:**

# **Frame Move Back Within Message**

This option works just like the rewind control on a tape player. After selecting this option, playback of the message is resumed a few seconds before the current point.

# i **Move Forward Within Message**

This option works just like the fast-forward control on a tape player. After selecting this option, playback of the message is resumed a few seconds after the current point.

# \* **Pause Message Playback**

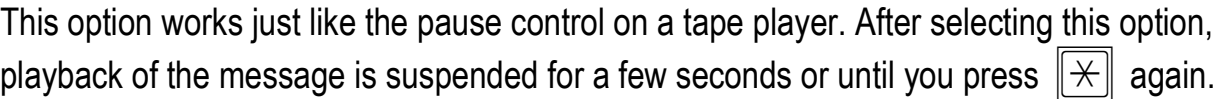

# # **Skip to Next Message Component**

This option allows you to skip to the end of a message component. For example, while listening to a message that was forwarded to you, press  $\|\pi\|$  during playback of the forwarding prefix to skip it and begin playback of the forwarded message itself.

# Listening to Messages

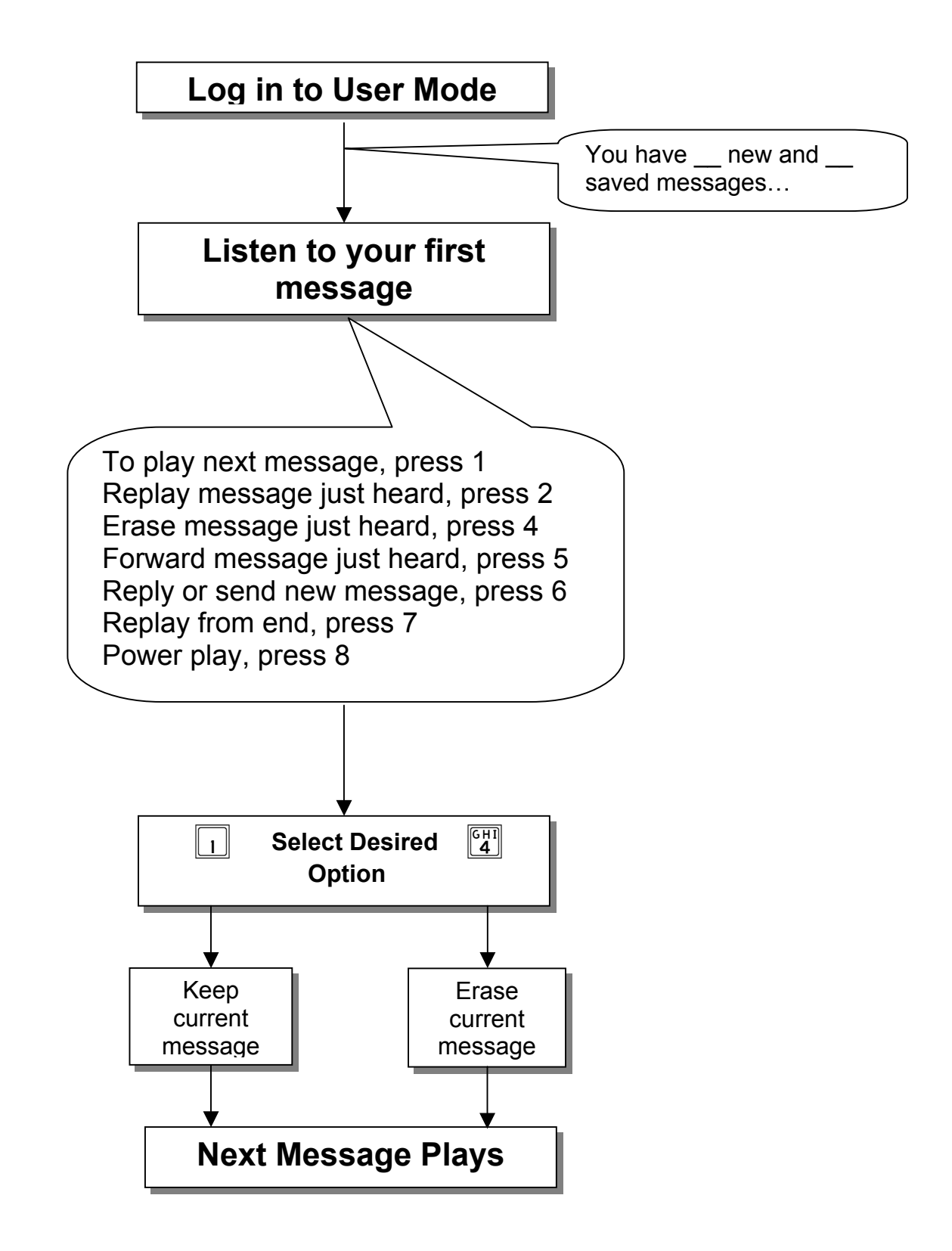

# $\left[\begin{matrix} 5 \\ 5 \end{matrix}\right]$ Forward Menu

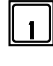

### q **Forward Message**

Deliver the forwarded message. This option may be used only after you have selected a forwarding destination.

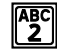

### **Pagel** Record Message Prefix

Record a separate message that will be heard by the destination User or Users just before the forwarded message. Although not required, it is recommended that you record a prefix when forwarding a message.

### **P5 Review Message Prefix**

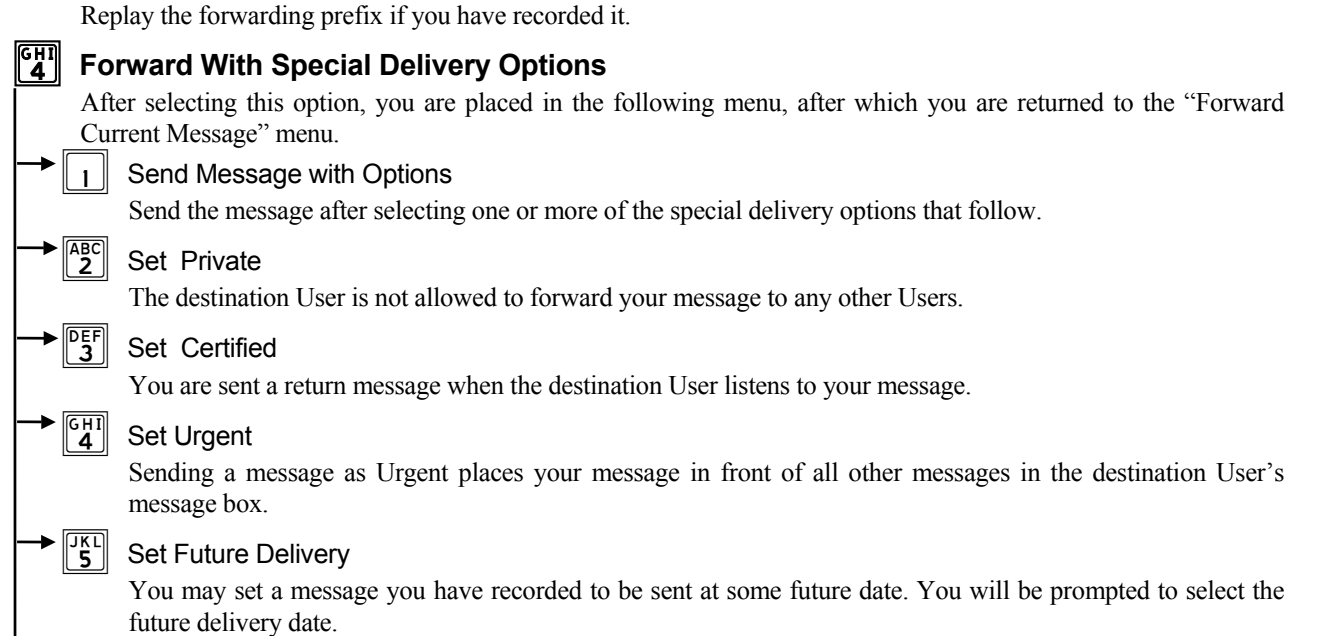

### $\mathbf{g}^{\text{UV}}$  Reset Delivery Options

This option allows you to redefine the delivery options that you have selected.

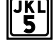

### $\left\| \frac{\partial f(x)}{\partial x} \right\|$  Append to Message Prefix

Continue recording the prefix, adding to the end of the current prefix recording.

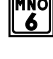

# $\left[\begin{smallmatrix} 1 & 0 \\ 0 & 0 \end{smallmatrix}\right]$  Select Personal List Number

Select the list of Users to whom the message will be forwarded.

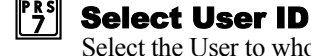

# Select the User to whom the message will be forwarded.

 $\begin{bmatrix} \begin{smallmatrix} \mathbb{T} \mathbb{U} \mathbb{V} \end{smallmatrix} \end{bmatrix}$  Select Network User ID Select the Network User to whom the message will be forwarded.

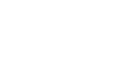

# $\epsilon$ Send Menu

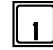

### Send Message

Deliver the recorded message. This option may be used only after you have selected a forwarding destination (options  $\begin{bmatrix} \overline{MNO} \\ \overline{6} \end{bmatrix}$ ,  $\begin{bmatrix} \overline{PRS} \\ \overline{7} \end{bmatrix}$  or  $\begin{bmatrix} \overline{UUV} \\ \overline{8} \end{bmatrix}$ ).

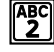

# $\left\| \frac{\mathsf{ABC}}{2} \right\|$  Record Message

Record a message to be heard by the destination User or Users.

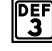

### $\left\| \cdot \right\|$  Review Message

Replay the message you have recorded.

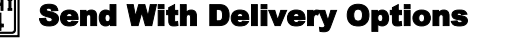

After selecting this option, you are placed in the following menu, after which you are returned to the "Send a New Message" menu.

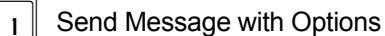

Send the message after selecting one or more of the special delivery options that follow.

Set Private

The destination User is not allowed to forward your message to any other Users.

Set Certified

You are sent a return message when the destination User listens to your message.

**Set Urgent** 

Sending a message as Urgent places your message in front of all other messages in the destination User's message box.

Set Future Delivery

You may set a message you have recorded to be sent at some future date. You will be prompted to select the future delivery date.

### **Reset Delivery Options**

This option allows you to redefine the delivery options that you have selected.

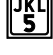

# $\left\| \cdot \right\|$  Append to Message

Continue recording, adding to the end of the current recording.

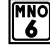

# $\left|\frac{W_{\alpha}}{6}\right|$  Select Personal List Number

Select the list of Users to whom the message will be sent.

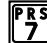

### $\mathbb{I}^s$  Select User ID

Select the User to whom the message will be sent.

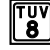

### i Select Network User ID

Select the Network User to whom the message will be sent.

# Sending a Single Message to Multiple Users

To send a single message to more than one User without re-recording the message:

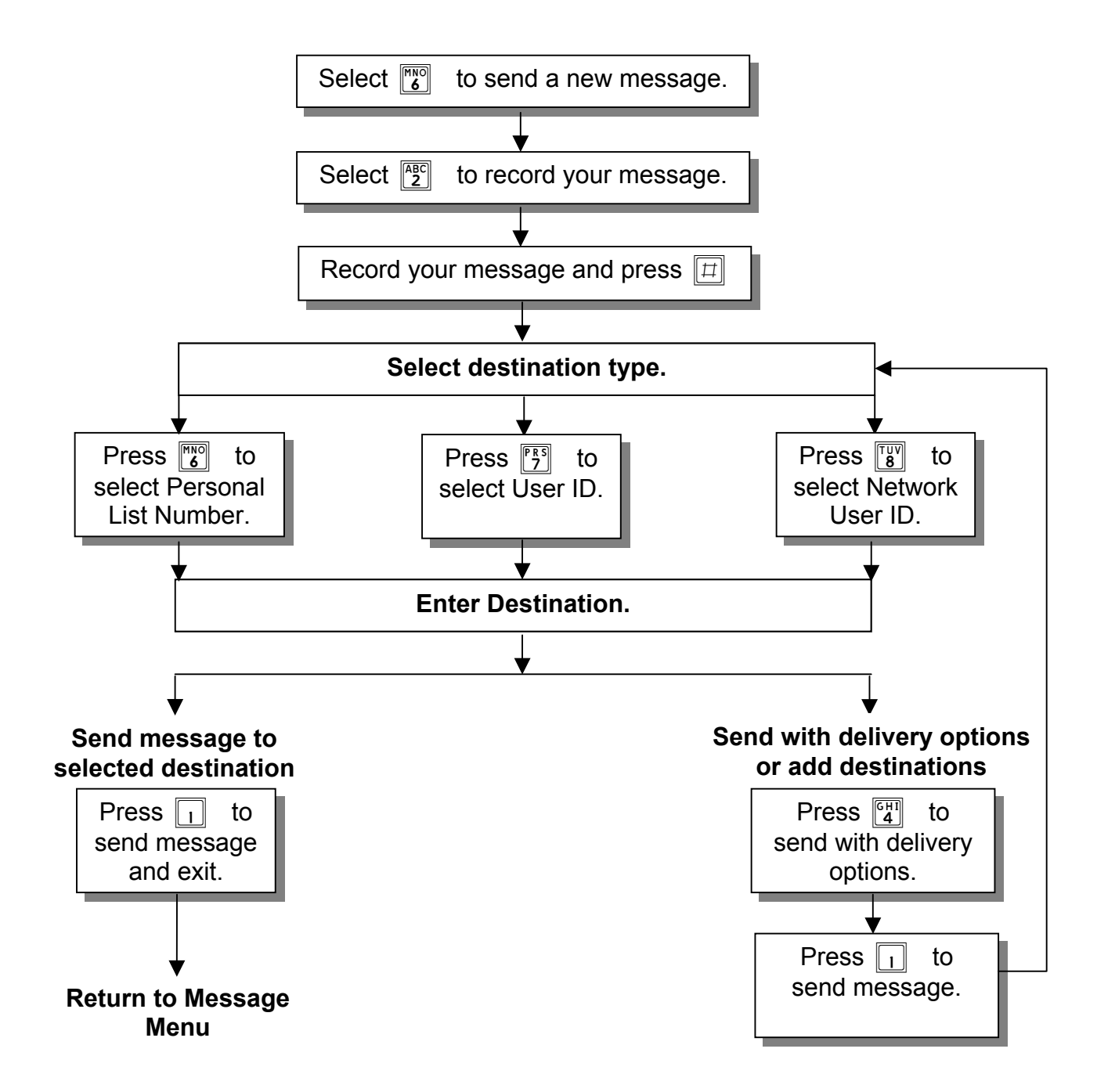

# Sending an AMIS Network Message

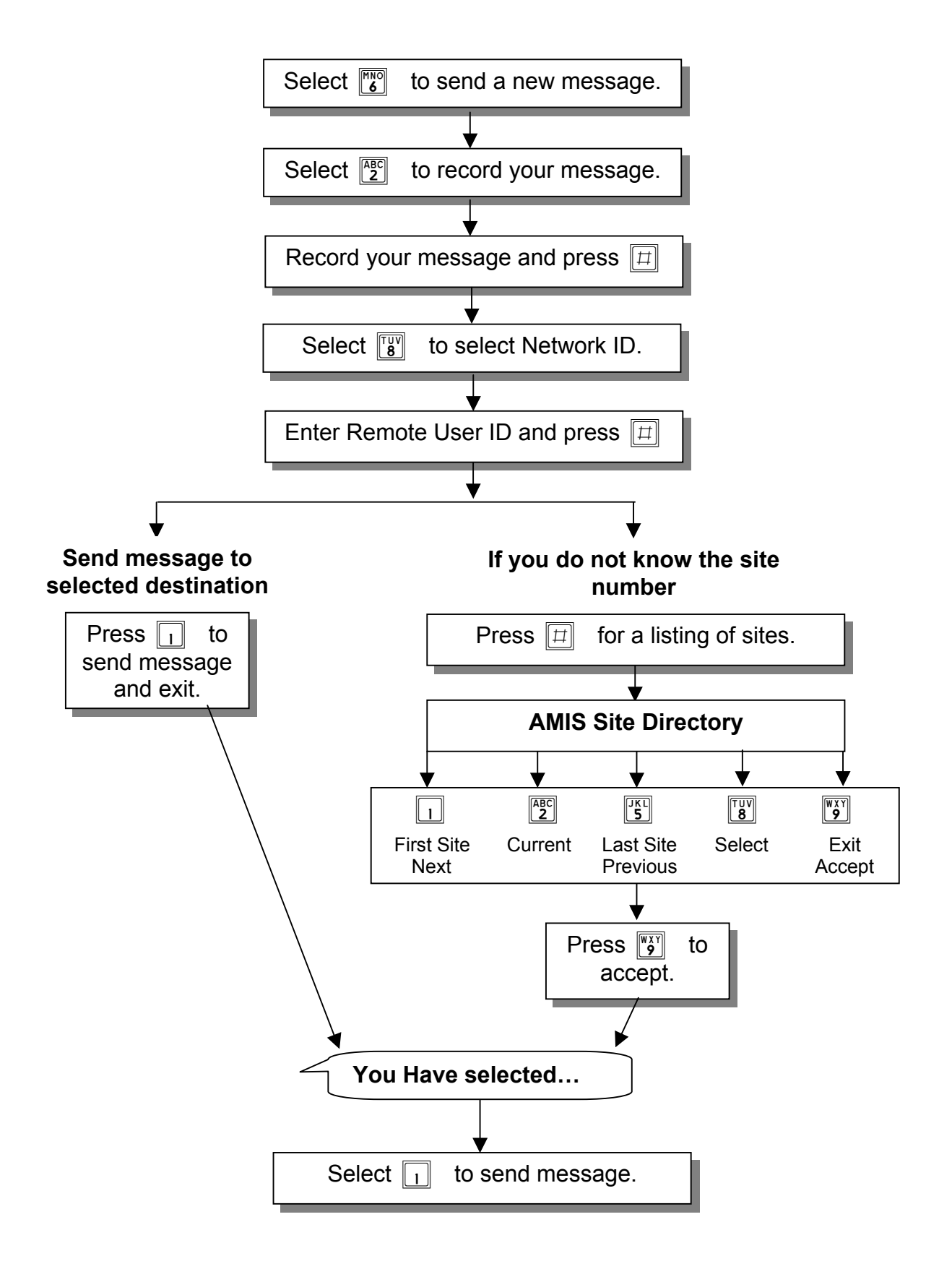

# Call Management

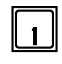

# $\|\cdot\|$  Play the Current Personal Greeting

Play back your current personal greeting.

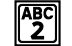

# **REC** Change Call Blocking

Change your Call Blocking setting. If Call Blocking is enabled, callers who select your User ID go straight to your personal greeting without trying your extension. (This feature is not available to Outside User mailboxes.)

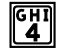

# $\left|\frac{G[H]}{4}\right|$  Select Next Personal Greeting

Select which of your personal greetings will play when you are not available. For example, if your current personal greeting is number one, selecting this option causes personal greeting number two to play when you are not available.

# $\left\Vert \cdot\right\Vert _{5}$  Record Current Personal Greeting

This option prompts you to record the personal greeting that is currently playing.

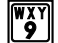

# $\left[\begin{smallmatrix}\n\mathbb{W}\times\mathbb{W} \\
\mathbb{W}\end{smallmatrix}\right]$  Return to Main Menu

This option returns you to the Main menu.

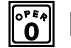

# $\left\| \begin{matrix} \frac{\partial F}{\partial u} \\ 0 \end{matrix} \right\|$  Log Out

This option logs you out of User mode and returns you to the main system greeting.

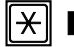

# $\|\times\|$  Replay Menu Options

*NOTE: If an option is not available to you, it will not be spoken*.

# Record Additional Personal Greetings

If you have completed Quick Setup, you have already recorded personal greeting number one. It is good practice to record additional personal greetings to handle different situations. For example, a different personal greeting may play for the times you are out of the office for appointments versus the times you in the office but away from your desk. You may prerecord the additional greetings and select them from the Call Management menu as needed. It is not necessary to re-record the same personal greeting every time you are out of the office.

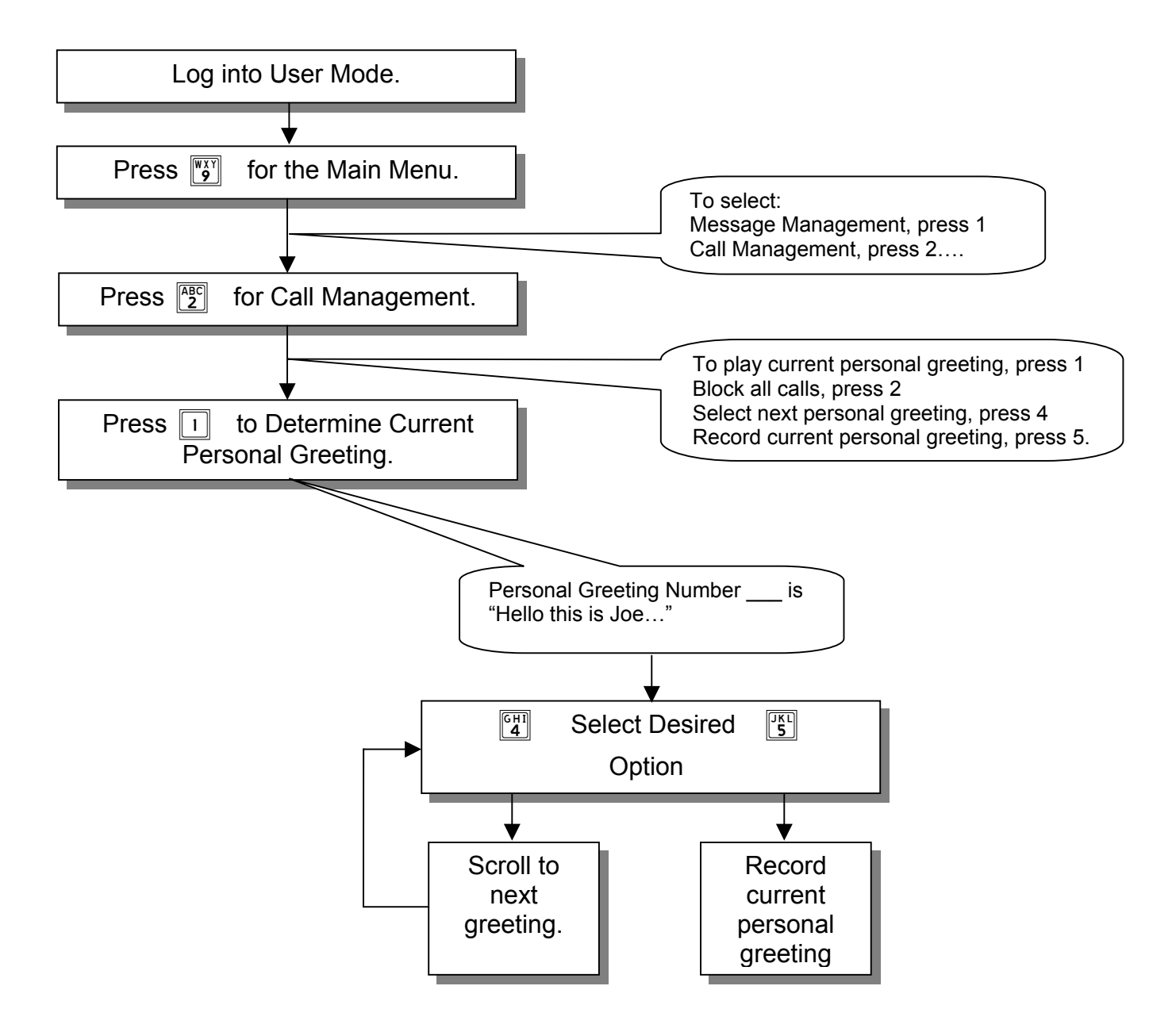

# Distribution List Management

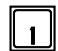

### $\llbracket \cdot \rrbracket$  Review Next or First Member

Play the name or User ID of the next User in the current list.

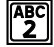

### $\mathbb{P}^{\text{B}}$  Re-Review Current Member

Replay the name or User ID of the current User in the current list.

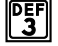

# $\frac{|\mathbb{P}_3^{\text{EF}}|}{3}$  Remove All Members From List

Remove all User IDs from the current list. You are asked to press  $|\overline{t}|$  to confirm your request.

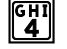

# $\left[\begin{smallmatrix} \boxed{61} \\ \boxed{4} \end{smallmatrix}\right]$  Remove Current Member From List

Remove the current User ID from the current list.

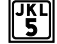

### $\parallel$  Review Last Member

Play the name or User ID of the previous User in the current list.

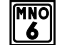

# $\frac{m_{\odot}}{6}$  Create New or Select Existing List Number

Use this option to select the personal list number (0-9) to work on. By default, when you first enter List Management, you are automatically working on list 0.

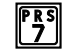

# $\left\| \frac{PRS}{2} \right\|$  Add New User ID to List

This option allows you to add a User ID to the current list.

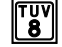

# $\mathbb{T}_8^{\text{UV}}$  Add New Network ID to List

This option allows you to add a Network User ID to the current list.

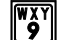

# $\mathbb{N}_9^{\times}$  Return to Main Menu

This option returns you to the Main menu.

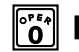

# $\|\ddot{\mathbf{o}}\|$  Log Out

This option logs you out of User mode and returns you to the main system greeting.

# $\|\times\|$  Replay Menu Options

*NOTE: If an option is not available to you, it will not be spoken*.

# What is a Personal Distribution List?

 A distribution list is a group (or list) of Users to whom you commonly send or forward messages. *Win IntroVoice* allows you to have up to ten personal distribution lists. There is no limit on the number of Users that any list can contain. You may send or forward a message to a list (Message Management Send or Forward menus).

# Change Notification

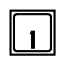

# $\left\| \cdot \right\|$  Notification Status

Review whether or not you will be notified of new messages.

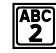

# $\left[\begin{matrix} \overline{ABC} \\ 2 \end{matrix}\right]$  Enable all Notifications

Enable pager notification of new messages.

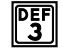

# $\left\| \frac{D\text{EF}}{3} \right\|$  Block all Notifications

Disable pager notification of new messages.

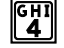

# $\left|\frac{G[H]}{4}\right|$  Change Notification Number

If applicable, this option enables you to change the pager number for notification.

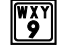

# $\left[\begin{smallmatrix}\n\mathbb{W}\times\mathbb{W} \\
\mathbf{0}\end{smallmatrix}\right]$  Return to Main Menu

This option returns you to the Main menu.

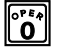

# pLog Out

This option logs you out of User mode and returns you to the main system greeting.

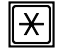

# $\|\times\|$  Replay Menu Options

*NOTE: If an option is not available to you, it will not be spoken.* 

# How Can *WIN WINvoice* Notify?

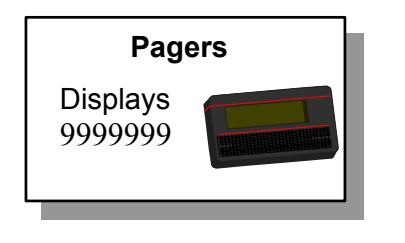

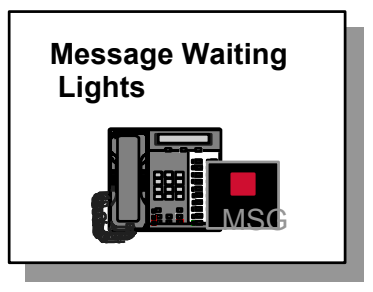

# User Setup

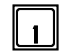

# 1 Change Password

Your password may be any number from one to eight digits in length. It cannot contain  $*$  or #. To speed up the entry process, press  $|\vec{\mu}|$  when you have finished entering your new password. (Leading zeroes are ignored.)

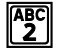

# $\left\| \frac{\text{ABC}}{2} \right\|$  Record Name

This recording should only contain your name. Press  $|\vec{\mu}|$  when you have finished speaking your name to speed up the process.

 $\mathbb{P}_3^{\text{F}}$  Review Name

This option plays back your current name recording.

# $\left|\mathbb{G}\right|$  Change Message Playback Order

While in Message Management, messages may be played back in the order received (first-in-first-out) or they may be played back in the opposite order (last-in-first-out).

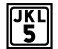

# $\left[\begin{smallmatrix}\overline{C_5} \\ 5\end{smallmatrix}\right]$  Change Directory Assistance Listing

This option allows you to specify your listing with Directory Assistance. Directory Assistance is a service available to callers and Users who do not know your User ID but know the spelling of your name. You are prompted to "spell out" up to sixteen letters of your name on the telephone keypad. Press  $\boxed{\Box}$  when you have finished spelling your name to speed up the process. If you wish to remain unlisted with Directory Assistance, press  $\boxed{\Box}$  without entering anything.

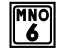

# $\frac{MNO}{6}$  Review Directory Assistance Listing

This option plays back your listing with Directory Assistance.

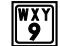

# $\binom{W^X_X}{9}$  Return to Main Menu

This option returns you to the Main menu.

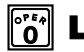

# $\|\ddot{\text{o}}\|$  Log Out

This option logs you out of User mode and returns you to the main system greeting.

# $\|\times\|$  Replay Menu Options

*NOTE: If an option is not available to you, it will not be spoken.*